# Auf EB wartend: Unterschied zwischen den Versionen

**[Version vom 18. April 2017, 09:26 Uhr](https://onlinehilfen.ra-micro.de/index.php?title=Auf_EB_wartend&oldid=13222) [\(Quelltext](https://onlinehilfen.ra-micro.de/index.php?title=Auf_EB_wartend&action=edit&oldid=13222)  [anzeigen](https://onlinehilfen.ra-micro.de/index.php?title=Auf_EB_wartend&action=edit&oldid=13222))** [JSchülzky](https://onlinehilfen.ra-micro.de/index.php?title=Benutzer:JSch%C3%BClzky&action=view) ([Diskussion](https://onlinehilfen.ra-micro.de/index.php?title=Benutzer_Diskussion:JSch%C3%BClzky&action=view) | [Beiträge\)](https://onlinehilfen.ra-micro.de/index.php/Spezial:Beitr%C3%A4ge/JSch%C3%BClzky) ([→A](#page-2-0)llgemein) [← Zum vorherigen Versionsunterschied](https://onlinehilfen.ra-micro.de/index.php?title=Auf_EB_wartend&diff=prev&oldid=13222)

**[Version vom 4. Juni 2020, 19:19 Uhr](https://onlinehilfen.ra-micro.de/index.php?title=Auf_EB_wartend&oldid=48994) ([Quelltext anzeigen](https://onlinehilfen.ra-micro.de/index.php?title=Auf_EB_wartend&action=edit&oldid=48994) )**

> [AGörlich](https://onlinehilfen.ra-micro.de/index.php?title=Benutzer:AG%C3%B6rlich&action=view) [\(Diskussion](https://onlinehilfen.ra-micro.de/index.php?title=Benutzer_Diskussion:AG%C3%B6rlich&action=view) | [Beiträge](https://onlinehilfen.ra-micro.de/index.php/Spezial:Beitr%C3%A4ge/AG%C3%B6rlich)) [Zum nächsten Versionsunterschied →](https://onlinehilfen.ra-micro.de/index.php?title=Auf_EB_wartend&diff=next&oldid=48994)

(Eine dazwischenliegende Version desselben Benutzers wird nicht angezeigt)

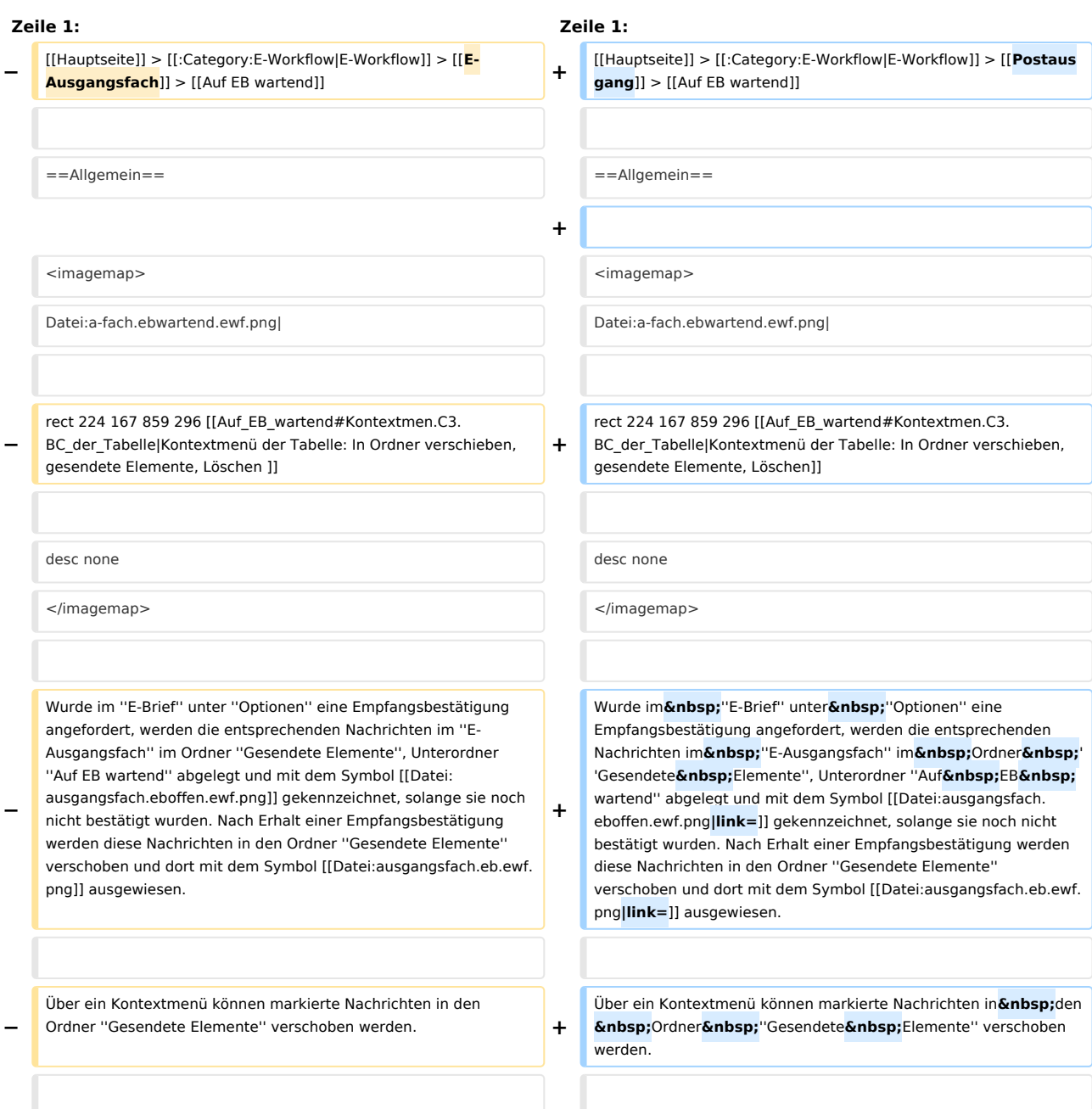

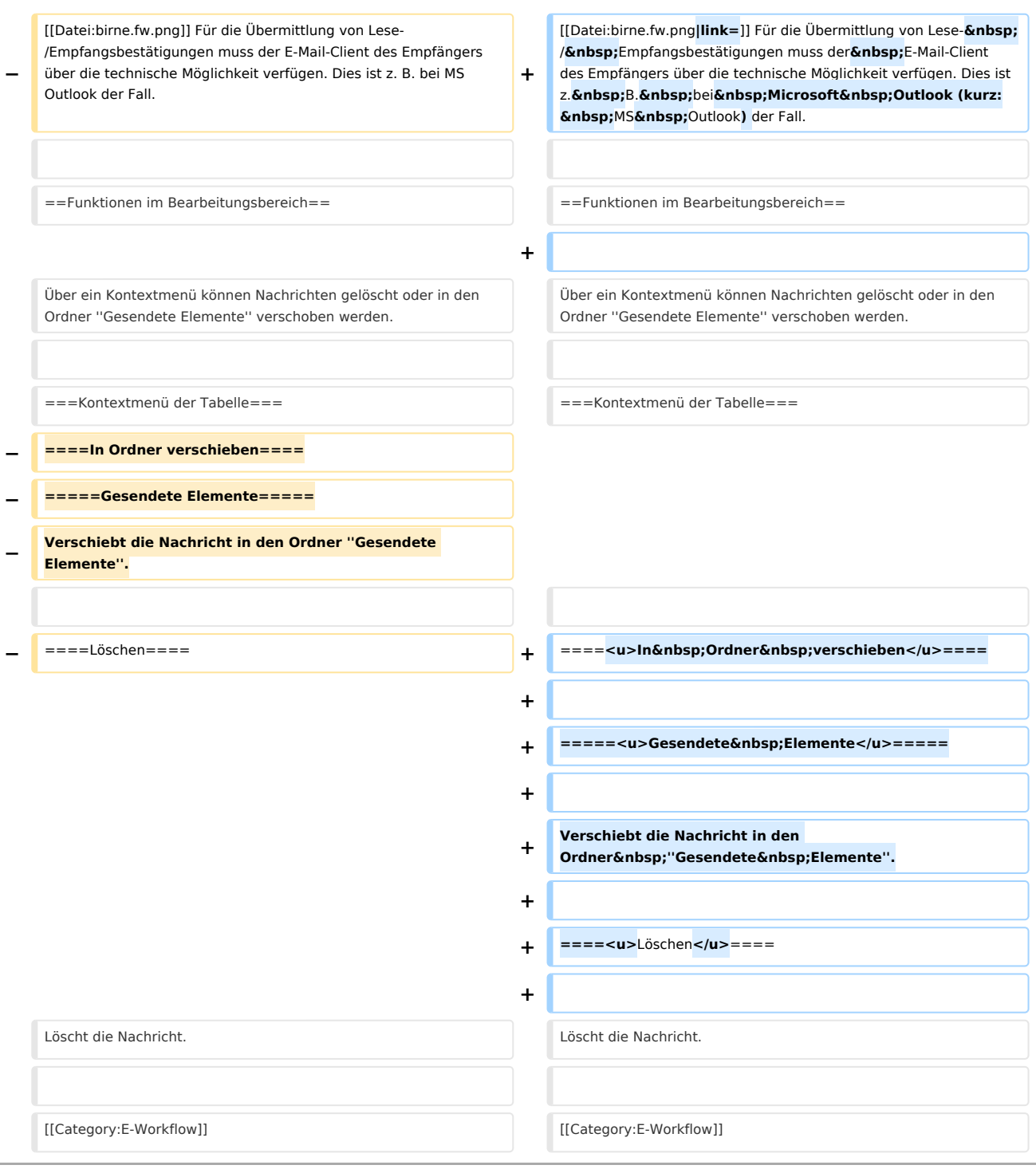

## Version vom 4. Juni 2020, 19:19 Uhr

#### [Hauptseite](https://onlinehilfen.ra-micro.de/index.php/Hauptseite) > [E-Workflow](https://onlinehilfen.ra-micro.de/index.php/Kategorie:E-Workflow) > [Postausgang](https://onlinehilfen.ra-micro.de/index.php/Postausgang) > [Auf EB wartend](https://onlinehilfen.ra-micro.de)

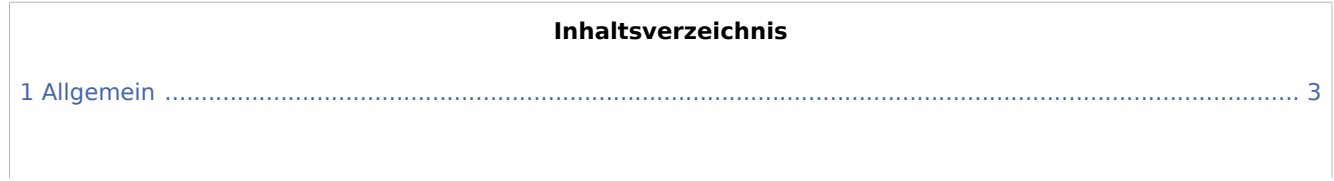

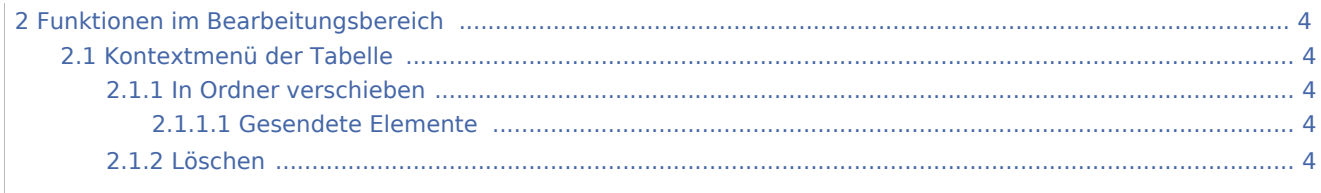

### <span id="page-2-0"></span>Allgemein

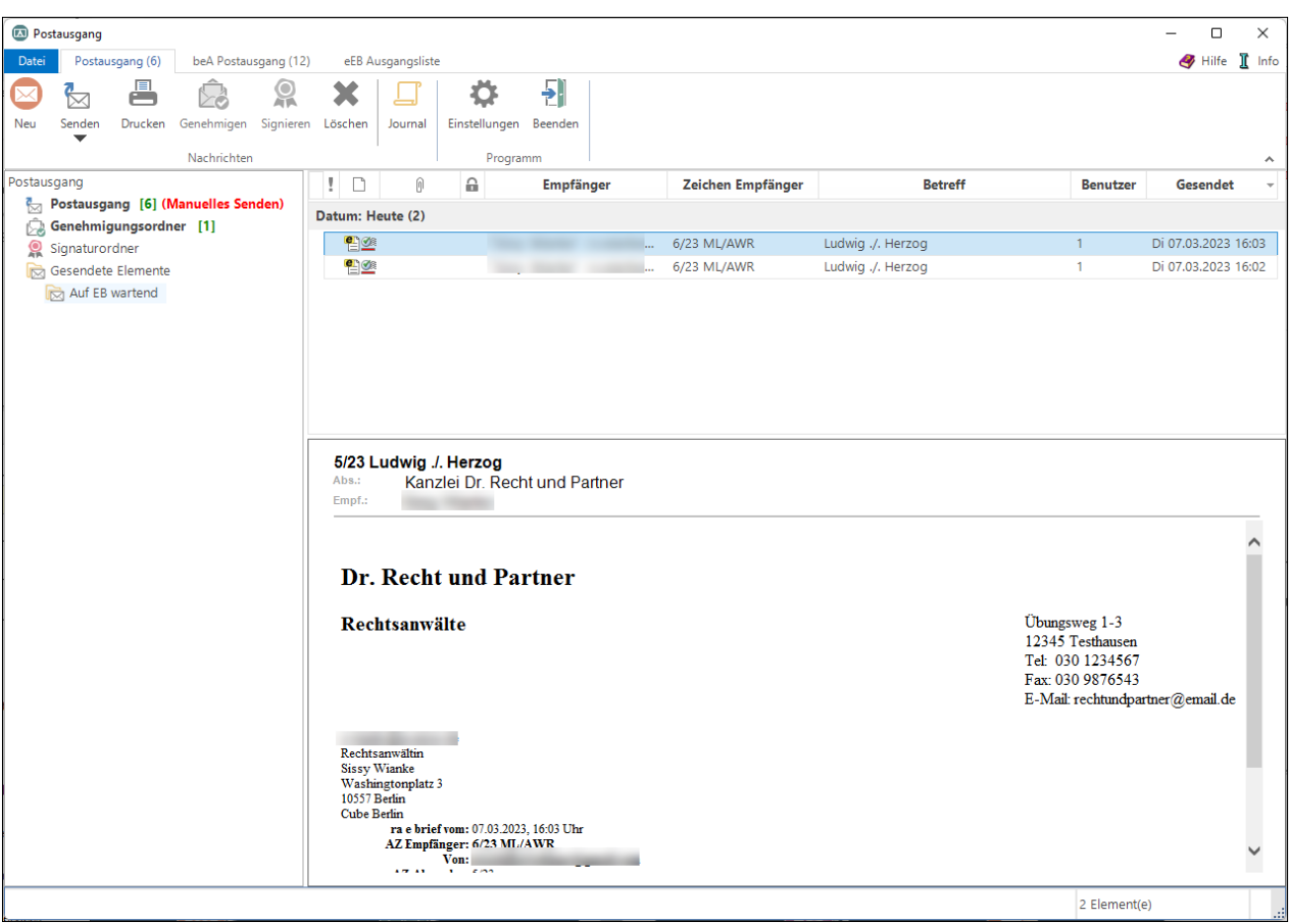

Wurde im *E-Brief* unter *Optionen* eine Empfangsbestätigung angefordert, werden die entsprechenden Nachrichten im *E-Ausgangsfach* im Ordner *Gesendete Elemente*, Unterordner *Auf EB wartend* abgelegt und mit dem Symbol gekennzeichnet, solange sie noch nicht bestätigt wurden. Nach Erhalt einer Empfangsbestätigung werden diese Nachrichten in den Ordner *Gesendete Elemente* verschoben und dort mit dem Symbol **ausgewiesen**.

Über ein Kontextmenü können markierte Nachrichten in den Ordner *Gesendete Elemente* verschoben werden.

Für die Übermittlung von Lese- / Empfangsbestätigungen muss der E-Mail-Client des Empfängers über die technische Möglichkeit verfügen. Dies ist z. B. bei Microsoft Outlook (kurz: MS Outlook) der Fall.

### <span id="page-3-0"></span>Funktionen im Bearbeitungsbereich

Über ein Kontextmenü können Nachrichten gelöscht oder in den Ordner *Gesendete Elemente* verschoben werden.

### <span id="page-3-1"></span>Kontextmenü der Tabelle

### <span id="page-3-2"></span>**In Ordner verschieben**

### <span id="page-3-3"></span>**Gesendete Elemente**

Verschiebt die Nachricht in den Ordner *Gesendete Elemente*.

#### <span id="page-3-4"></span>**Löschen**

Löscht die Nachricht.